Dragon Eve Technology

# Dragon Eye 2000

Mes

# Underground Water Detector

DRAGON EYE

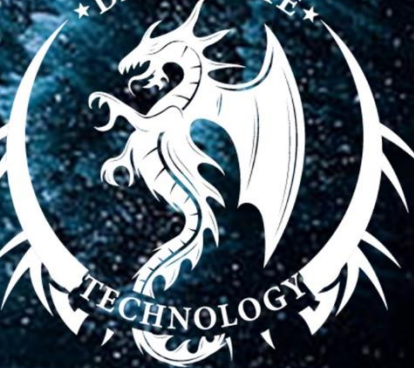

user manual

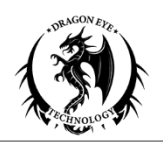

#### **مقدمة عن الجهاز**

جهاز **عين التنين 2000** , الجهاز األول من نوعه في العالم للبحث عن المياه الجوفية واالبار الارتوازية تم تصنيع الجهاز بعد سلسلة من الاختبارات العلمية في أحدث المختبرات الأوربية وبمساعدة نخبة من المهندسين والخبراء.

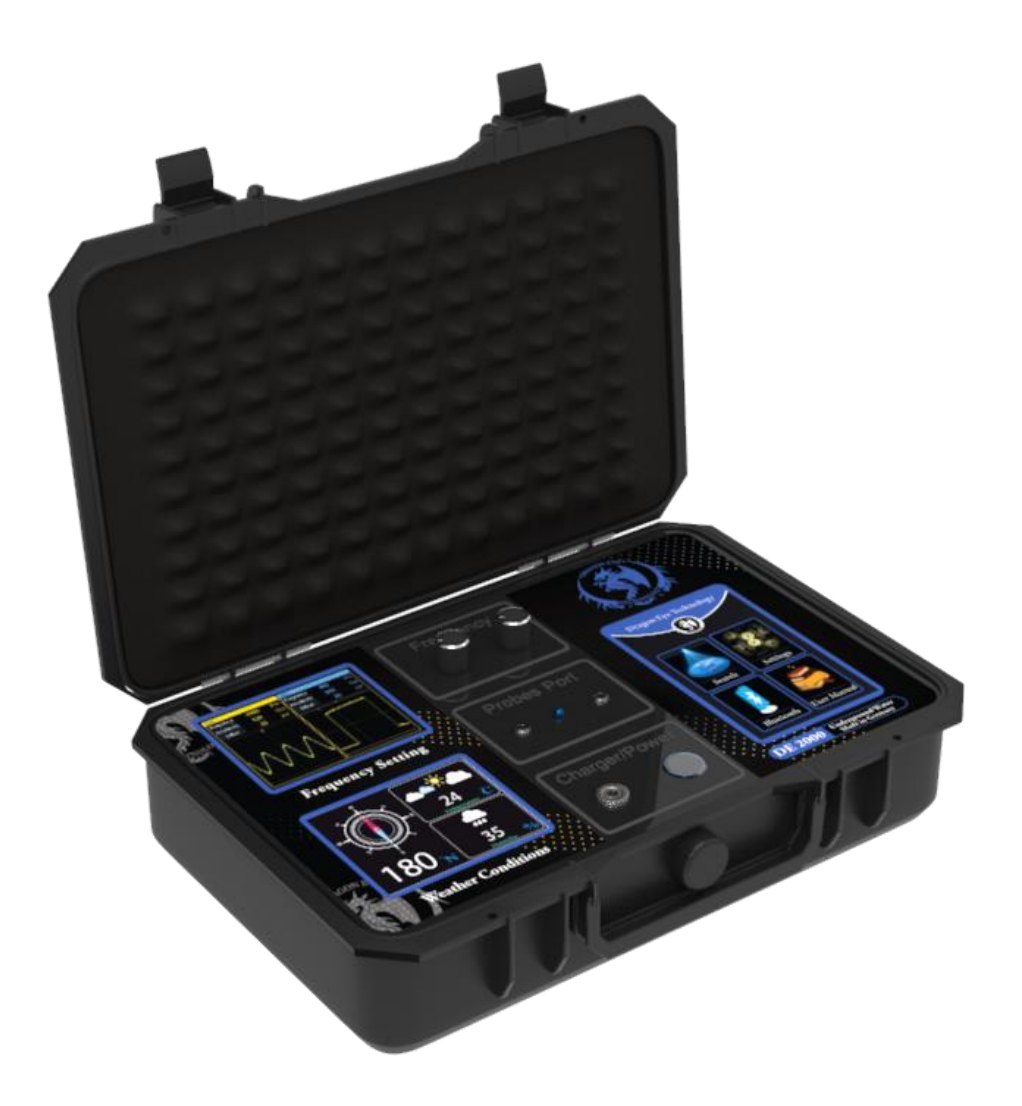

يتميز جهاز **عين التنين 2000** بنظامه الفريد من نوعه حيث يعتمد عمل الجهاز على ارسال موجات لاسلكية عن طرق وحدة الارسال المركزية والتي تخترق طبقات الارض لأعماق سحيقة، وعندما تصدم هذه الأمواج باي معدن ثمين يتغير شكلها مباشرة اعتمادا على نوع الهدف الى اصطدمت به، ونتيجة لذلك تلتقط وحد االستقبال المتنقلة المرفقة مع الجهاز لهذا التغير الحاصل وتلتف مباشرة نوح النقطة الي حصل في تغير شكل االشارة مما يساعد المنقب على تحديد موقع الهدف بدقة عالية.

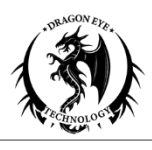

**طريقة عمل الجهاز**

**.1 الخطوة األولى:** قم بتركيب مقبض الوحدة المتنقلة كما هو موضح في الشكل (1-1).

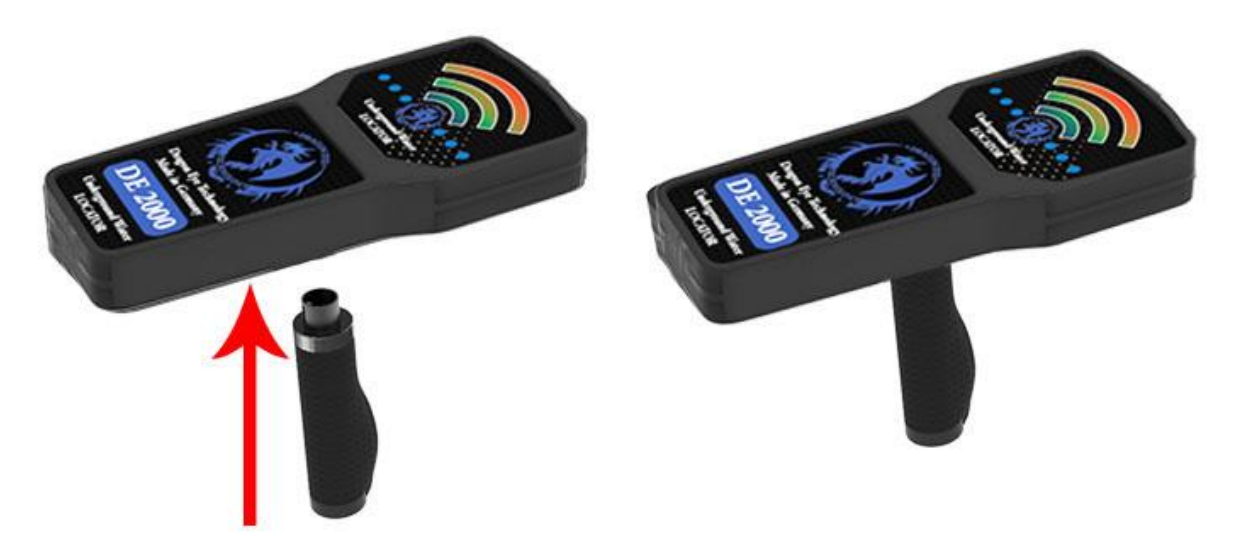

الشكل (1-1) ثم قم بتركيب الانتينات المستقبلة للإشارة كما هو موضح في الشكل (1-2).

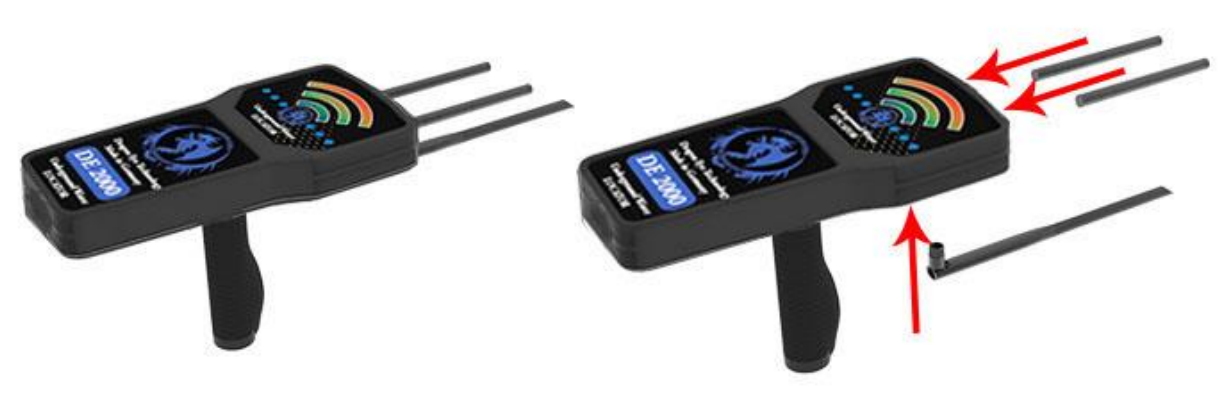

الشكل (1-2)

**.2 الخطوة الثانية :**

قم بزراعة المجسات في التربة وتوصيلها في المأخذ الخاص بها في وحدة البث الرئيسية كما هو موضح في الشكل (1-3).

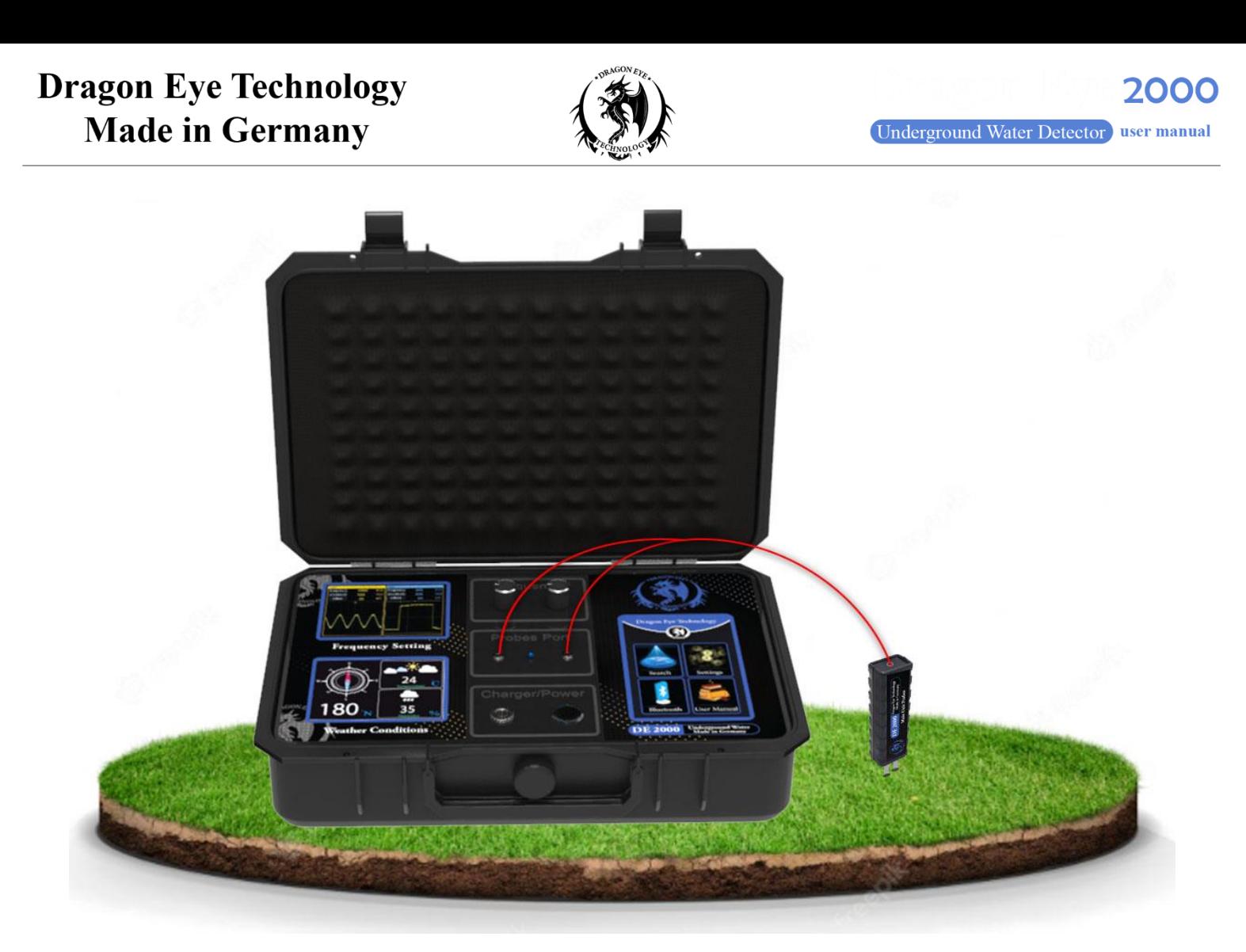

الشكل (1-3)

#### **.3 الخطوة الثالثة:**

قم بتشغيل الوحدة الرئيسية للجهاز , ثم قم بتشغيل الوحدة المتنقلة للجهاز كما هوموضح في الشكل (1-4).

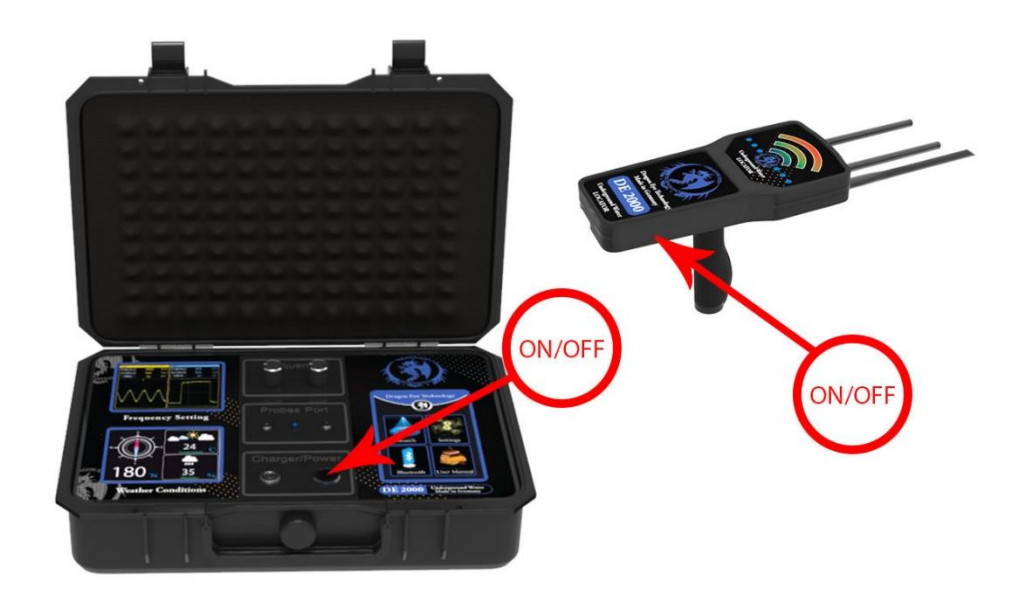

الشكل (1-4)

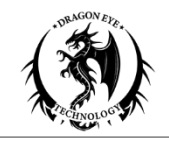

#### **.4 الخطوة الرابعة:**

قم بربط الوحدة الرئيسية مع الوحدة المتنقلة باستخدام البلوتوث وذلك من خالل الضغط على ايقونة البلوتوث الموجودة في شاشة وحدة البث الرئيسية كما هو موضح في الشكل (1-5).

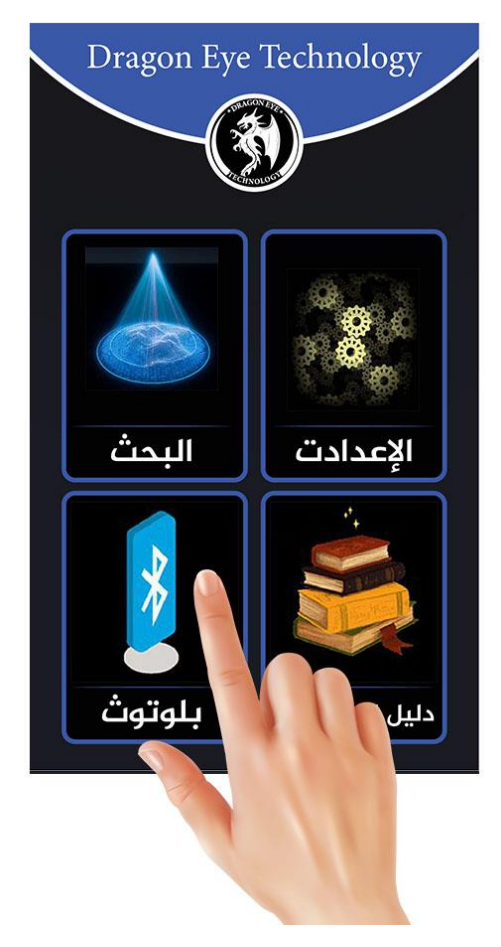

الشكل (1-5)

مالحظة : عندما تتم عملية الربط بين وحدة البث الرئيسية والوحدة المحمولة للجهاز سوف تتغير ايقونة البلوتوث من اللون الأحمر الى اللون الأخضر.

![](_page_4_Picture_8.jpeg)

![](_page_5_Picture_1.jpeg)

#### **.5 الخطوة الخامسة:**

قم بضبط اعدادات الجهاز وذلك من خلال الضغط على ايقونة الاعدادات كما هوموضح في الشكل (1-6) ،حيث يستطيع المستخدم ضبط كل من :

![](_page_5_Picture_5.jpeg)

الشكل (1-6)

ضبط لغة الجهاز:

ويعمل الجهاز بست لغات مختلفة (الألمانية – الاسبانية – الإيطالية – الفرنسية – العربية – الإنكليزية) .

![](_page_5_Picture_9.jpeg)

![](_page_6_Picture_1.jpeg)

ضبط اضاءة الشاشة:

حيث يمكن للمستخدم زيادة او انقاص شدة اضاءة الشاشة بما يتناسب معه.

![](_page_6_Picture_5.jpeg)

ضبط الصوت :

حيث يمكن للمستخدم إيقاف الصوت الصادر عن الجهاز او تشغليه.

![](_page_6_Picture_8.jpeg)

![](_page_7_Picture_1.jpeg)

ضبط القارة:

من اهم الميزات الموجودة في هذه الجهاز هو إمكانية ضبط القارة التي تتم فيها عملية البحث مما يتيح للجهاز إمكانية المعايرة وتغيير الترددات الصادرة عن وحدة البث الرئيسة اعتماد القارة التي تتم فيها عملية البحث.

![](_page_7_Picture_5.jpeg)

#### **.6 الخطوة السادسة:**

البدء بعملية البحث من خالل الضغط على ايقونة البحث من خالل الضغط على ايقونة البحث كما هو موضوح بالشكل (1-7), حيث يتميز جهاز عين التنين 2000 بنمط بحث فعالين :

![](_page_7_Picture_8.jpeg)

الشكل (1-7)

![](_page_8_Picture_1.jpeg)

البحث السهل:

حيث يقوم الجهاز بالمعايرة التلقائية مع الوسط المحيط ومن ثم يقوم بارسال (مجمو عة من الترددات المختلفة) وذلك لالتقاط أي نوع من أنواع الأهداف الموجودة في الجوار بغض النظر عن نوعها كما هو موضح في الشكل (1-8).

![](_page_8_Picture_5.jpeg)

الشكل (1-8)

البحث اليدوي :

وهو البحث الذي يعتمد على تخصيص دقيق لعملية البحث التي يريدها المستخدم كما هو موضح في الشكل )9-1(, حيث يستطيع المستخدم تحديد كل من :

![](_page_8_Picture_9.jpeg)

![](_page_8_Picture_10.jpeg)

![](_page_8_Picture_11.jpeg)

الشكل (1-9)

![](_page_9_Picture_1.jpeg)

o **المدى األمامي للجهاز:** حيث يستطيع المستخدم تحديد المدى االمامي بين )100 وحتى 3000( متر. o **نوع التربة :** وباستخدام هذه الخاصية يمكن للمستخدم تحديد نوع التربة التي يبحث فيها, حيث يمكن للمستخدم اختيار احد أنواع التربة ) طبيعية – معدنية – مختلطة – طينية – صخرية – رملية ). o **نوع الهدف :** باستخدام هذا الخيار يمكن للمستخدم اختيار نوع الهدف المراد البحث عنه )مياه عذبة – مياه مالحة). o **العمق :**  من خالل هذا الخيار يمكن للمستخدم اختيار العمق المراد الوصول اليه, ويمكن للمستخدم تحديد العمق المطلوب بين ) 1 وحتى 1400 متر( .

![](_page_9_Figure_4.jpeg)

الشكل (1-9)

#### **.7 الخطوة السابعة:**

البدء بعملية البحث وذلك من خلال الضغط على زر (البدء) , عند الضغط على زر البدء سوف يبدا الجهاز العمل بالطاقة القصوى وسوف تبدا الأنظمة المدمجة المرفقة مع الجهاز بالعمل بشمل بالتوازي, حيث يظهر للمستخدم الشاشات التالية :

شاشة البحث الرئيسية :

تظهر هذه الشاشة للمستخدم عملية المسح الحالية التي يقوم بها الجهاز باإلضافة الى عملية االتصال المباشر بين وحدة البث الرئيسية والوحدة المحمولة وعندما تلتقط الوحدة المحمولة أي هدف سوف تظهر في شاشة الرسالة جهة الهدف مباشرة, مما يتيح للمستخدم مراقبة حركة الوحدة المحمولة بشكل مركزي.

#### **Dragon Eye Technology Made in Germany**

![](_page_10_Picture_2.jpeg)

![](_page_10_Picture_3.jpeg)

الشكل (1-10)

شاشة ضبط التردد الصادر الى التربة:

من اهم الميزات الفريدة من نوعها في هذه الجهاز هوي إمكانية مراقبة الترددات الصادرة عن وحدة البث الرئيسية والتي تم ارساله عبر المجسات الى التربة، حيث جهاز عين التنين 2000 ارسال نوعين من الإشارات في ان واحد الى التربة (إشارة رقمية بتردد منخفض – واشارة تماثلية بتردد مرتفع), ويمكن للباحثين المحترفين تغيير تردد ومطال اإلشارة الصادة عن وحدة البث الرئيسة باستخدام مفاتيح ضبط التردد وبما يتناسب مع خبرتهم في التقاط تردد الأهداف الدفينة كما هو موضح في الشكل (1-11).

![](_page_10_Picture_7.jpeg)

الشكل (1-11)

![](_page_11_Picture_1.jpeg)

شاشة معلومات الوسط المحيط:

نظرا الن نظام البحث االستشعاري يتأثر بمجموعة من العناصر المحيطة بالمستخدم فقد تم تزويد جهاز عين التنين بمجوعة من الحساسات الدقية التي تظهر للمستخدم معلومات تفصيلية عن الوسط المحيط مثل (درجة الحرارة – والرطوبة – وبوصلة تظهر للمستخدم الاتجاه الذي تتم فيه عملية البحث) كم هو موضح في الشكل )12-1(.

![](_page_11_Picture_5.jpeg)

الشكل (1-12)

![](_page_11_Picture_7.jpeg)

## **Dragon Eye Technology**

Metal, Diamond and Water Detectors [www.DragonEyeTechnology.de](http://www.dragoneyetechnology.de/) [DragonEyeTechnology@gmail.com](mailto:DragonEyeTechnology@gmail.com) **Mobile :** +49 176 16047881

### **Dragon Eye Tech UG**

**Adress:** *Altenplthower Str.59, 39307 jerichower land Grermany* **Registration:** HRB 33345